## **Batch Processing in ArcMap**

You often have to apply the same or a few set of operations to a set of files. If each operation takes more than a few seconds to run, it is often inefficient use the graphical user interface (GUI) to execute them all. You must wait for the operation to finish before starting the next one. If you have 50 files to process, and it takes 10 seconds to select the command and 3 minutes to run, you can spend three hours doing a few minutes of work.

Batch processing is a way to fix this. You can "line up" repeats of the same process on many files, and set them to run. When the first command in the batch process is completed, the second starts. You can set a batch of operations to run, and the engage in another activity, like more work, coffee, or a nap while all the processing takes place.

As shown at the above-right, you specify a batch process by right clicking on an operation in the ArcMap Toolbox, and then selecting "Batch."

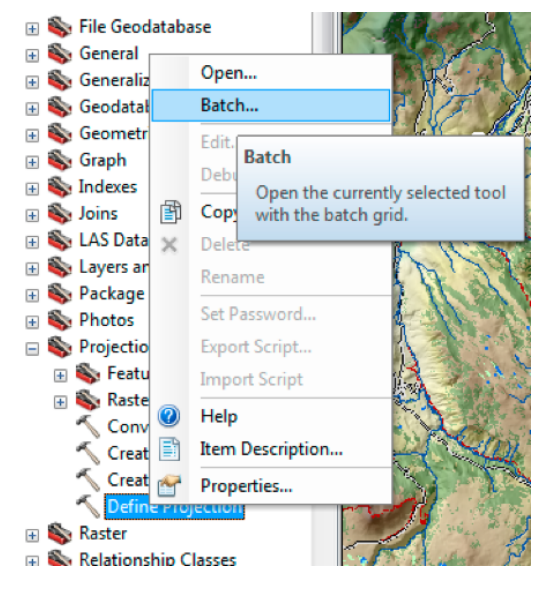

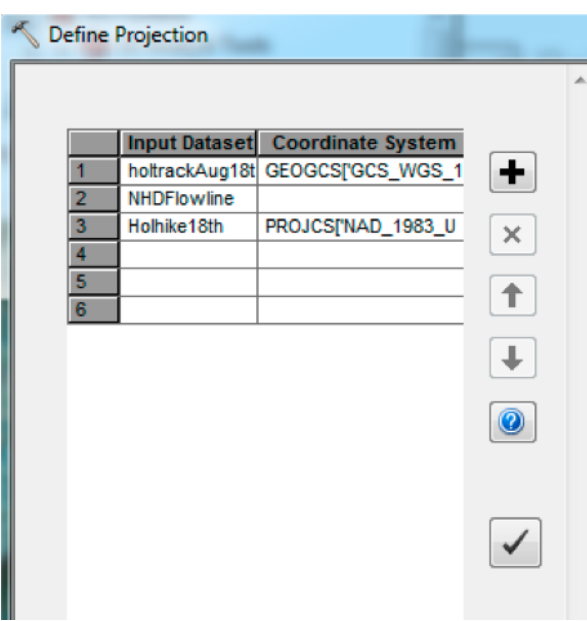

This will open a table with entries for each parameter in the model. This usually includes an input data file, an output, and any other parameters required. 

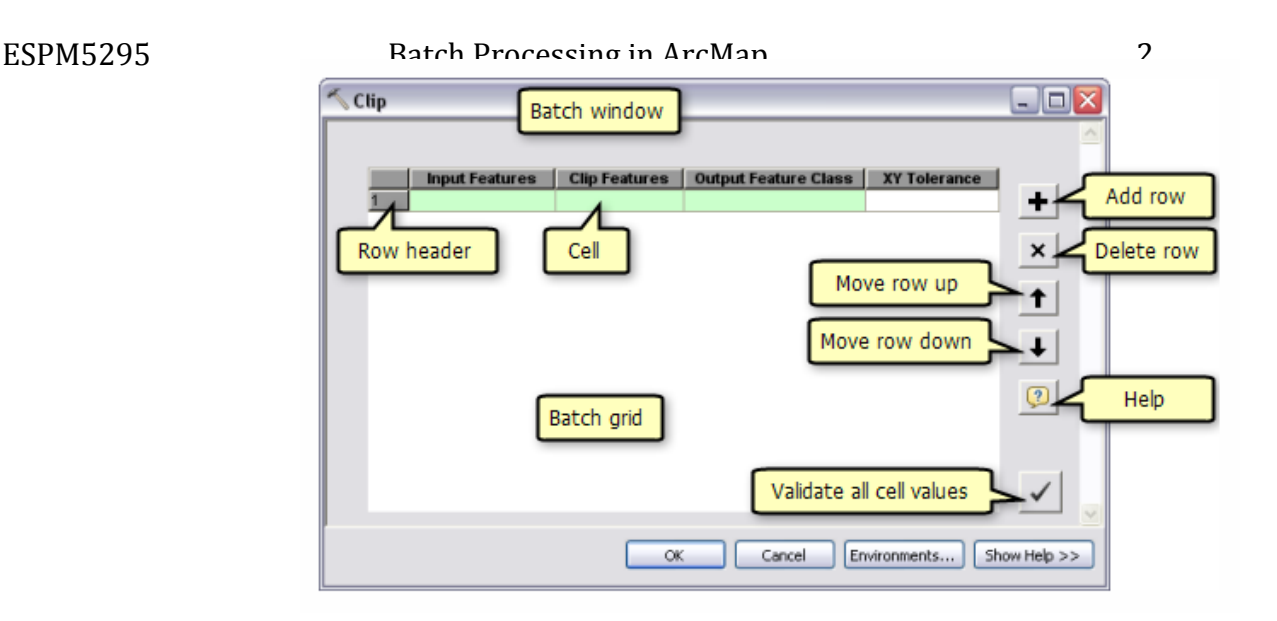

You can click the add button to add rows, and the minus to delete an existing row

You can click on the row header to show a window with all parameters listed, or click on the parameter cell (e.g., Input Features) and enter it there. You can navigate to files, and select from drop down menus, if relevant for the parameter.

If you have several instances (rows) where a parameter is the same for all runs in the batch job (e.g., the same output coordinate system for a projection operation run multiple times) you can leave it blank when specifying the rest of the parameters.  $O<sub>1</sub>$ 

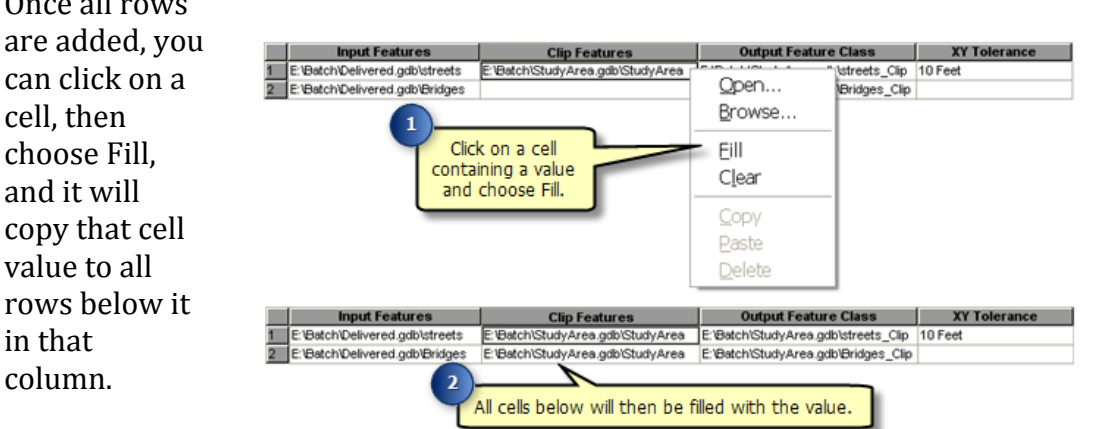

## When you are

done entering batch parameters, you can click on the Validate Cell Values button, denoted by a check mark near the lower right of the Batch Processing window. This will make sure the values you entered are valid, and if you haven't specified output files, auto-generate names for you.

You can then run your batch job by clicking on OK. Then go get your coffee.